# Переоценка товара с помощью драйвера ТСД для «1С: Предприятия»

Последние изменения: 2024-03-26

Работа с ценами и ассортиментом — очень важная часть розничного бизнеса. Переменчивость рынка вынуждает постоянно следить за ценами товаров на витрине. Чем выше ассортимент, тем выше продажи, но тем труднее становится быстро ориентироваться в ценах.

Быстро идентифицировать товар, узнать или изменить его цену позволяют [штрихкоды](https://www.cleverence.ru/support/%25D0%25A8%25D1%2582%25D1%2580%25D0%25B8%25D1%2585%25D0%25BA%25D0%25BE%25D0%25B4/), десятки лет используемые в розничной торговле. [Штрихкоды](https://www.cleverence.ru/support/%25D0%25A8%25D1%2582%25D1%2580%25D0%25B8%25D1%2585%25D0%25BA%25D0%25BE%25D0%25B4/), считываемые специальным мобильным компьютером, называемым [Терминал](https://www.cleverence.ru/support/%25D0%259C%25D0%25BE%25D0%25B1%25D0%25B8%25D0%25BB%25D1%258C%25D0%25BD%25D1%258B%25D0%25B9+%25D1%2582%25D0%25B5%25D1%2580%25D0%25BC%25D0%25B8%25D0%25BD%25D0%25B0%25D0%25BB+%25D1%2581%25D0%25B1%25D0%25BE%25D1%2580%25D0%25B0+%25D0%25B4%25D0%25B0%25D0%25BD%25D0%25BD%25D1%258B%25D1%2585/) сбора данных (ТСД), мгновенно идентифицируют товар, где бы он ни находился — на витрине, в подсобке или на складе. Для упрощения процесса переоценки товаров во всю линейку драйверов терминала сбора данных для [«1С:Предприятия»](https://www.cleverence.ru/software/) была включена специальная операция [переоценки.](https://www.cleverence.ru/files/935/revaluation.pdf)

Операция на терминале позволяет выбирать номенклатурные позиции по [штрихкоду](https://www.cleverence.ru/support/%25D0%25A8%25D1%2582%25D1%2580%25D0%25B8%25D1%2585%25D0%25BA%25D0%25BE%25D0%25B4/), артикулу или из списка, просматривать актуальные цены, заданные в 1С, изменять их по мере надобности и распечатывать новые ценники.

Переоценка может производиться по разному:

## Печать ценников

Обычно используется в крупных магазинах, где новая цена задается в 1С (прямая переоценка), с последующей выгрузкой [документа](https://www.cleverence.ru/support/%D0%92%D0%B8%D0%B4%D1%8B+%D0%B4%D0%BE%D0%BA%D1%83%D0%BC%D0%B5%D0%BD%D1%82%D0%BE%D0%B2%253A+%D0%B7%D0%B0%D0%B3%D1%80%D1%83%D0%B6%D0%B0%D0%B5%D0%BC%D1%8B%D0%B5+%D0%B8%D0%B7%D0%B2%D0%BD%D0%B5%252C+%D1%81%D0%BE%D0%B7%D0%B4%D0%B0%D0%B2%D0%B0%D0%B5%D0%BC%D1%8B%D0%B5+%D0%BD%D0%B0+%D1%82%D0%B5%D1%80%D0%BC%D0%B8%D0%BD%D0%B0%D0%BB%D0%B5%252C+%D0%B2%D0%B8%D1%80%D1%82%D1%83%D0%B0%D0%BB%D1%8C%D0%BD%D1%8B%D0%B5/) на [ТСД](https://www.cleverence.ru/hardware/mdc/).

Задача работника — перепечатать ценники по документу с помощью [терминала](https://www.cleverence.ru/hardware/mdc/) и [мобильного](https://www.cleverence.ru/hardware/printers/) принтера.

После окончания печати ценников в 1С никакие данные загружать не требуется.

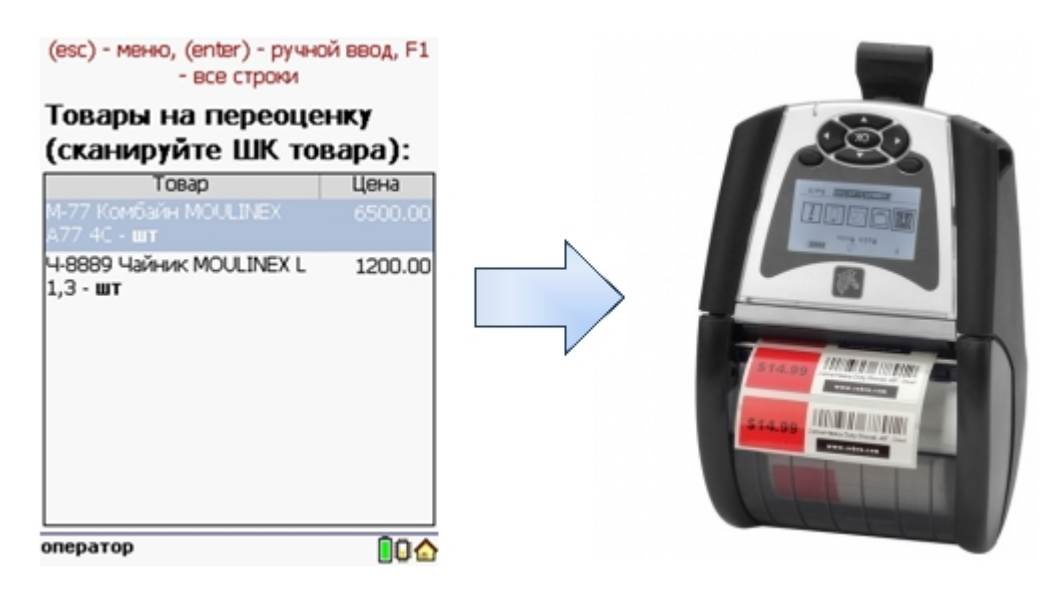

#### Ручная переоценка

Обычно используется в небольших магазинах , где владелец самостоятельно может изменить цену на товар прямо в торговом зале. При ручной переоценке никакие документы из 1С не выгружаются, пользователь создает новый [документ](https://www.cleverence.ru/support/%D0%92%D0%B8%D0%B4%D1%8B+%D0%B4%D0%BE%D0%BA%D1%83%D0%BC%D0%B5%D0%BD%D1%82%D0%BE%D0%B2%253A+%D0%B7%D0%B0%D0%B3%D1%80%D1%83%D0%B6%D0%B0%D0%B5%D0%BC%D1%8B%D0%B5+%D0%B8%D0%B7%D0%B2%D0%BD%D0%B5%252C+%D1%81%D0%BE%D0%B7%D0%B4%D0%B0%D0%B2%D0%B0%D0%B5%D0%BC%D1%8B%D0%B5+%D0%BD%D0%B0+%D1%82%D0%B5%D1%80%D0%BC%D0%B8%D0%BD%D0%B0%D0%BB%D0%B5%252C+%D0%B2%D0%B8%D1%80%D1%82%D1%83%D0%B0%D0%BB%D1%8C%D0%BD%D1%8B%D0%B5/) прямо на [терминале.](https://www.cleverence.ru/hardware/mdc/)

Задача работника — сканировать товар в торговом зале, ввести новую цену прямо на [ТСД,](https://www.cleverence.ru/hardware/mdc/) напечатать и

наклеить на товар ценник (не обязательно), окончательный документ новых цен загрузить в 1С.

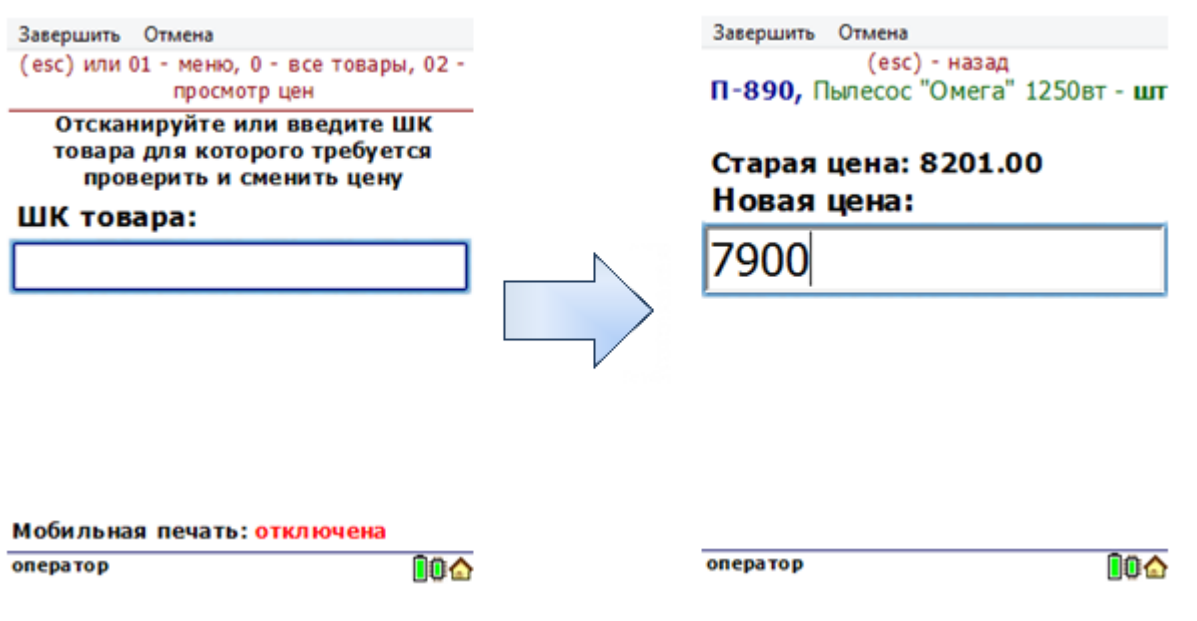

## Проверка ценников

Позволяет сканировать ценники в торговом зале и сверять цену с актуальной ценой в 1С. Этот процесс может оказаться очень полезным в больших магазинах, где корректность данных на ценниках всегда является актуальной проблемой.

Неправильные ценники можно перепечатать либо сразу на [мобильном](https://www.cleverence.ru/hardware/printers/) принтере, либо загрузив их список в 1С.

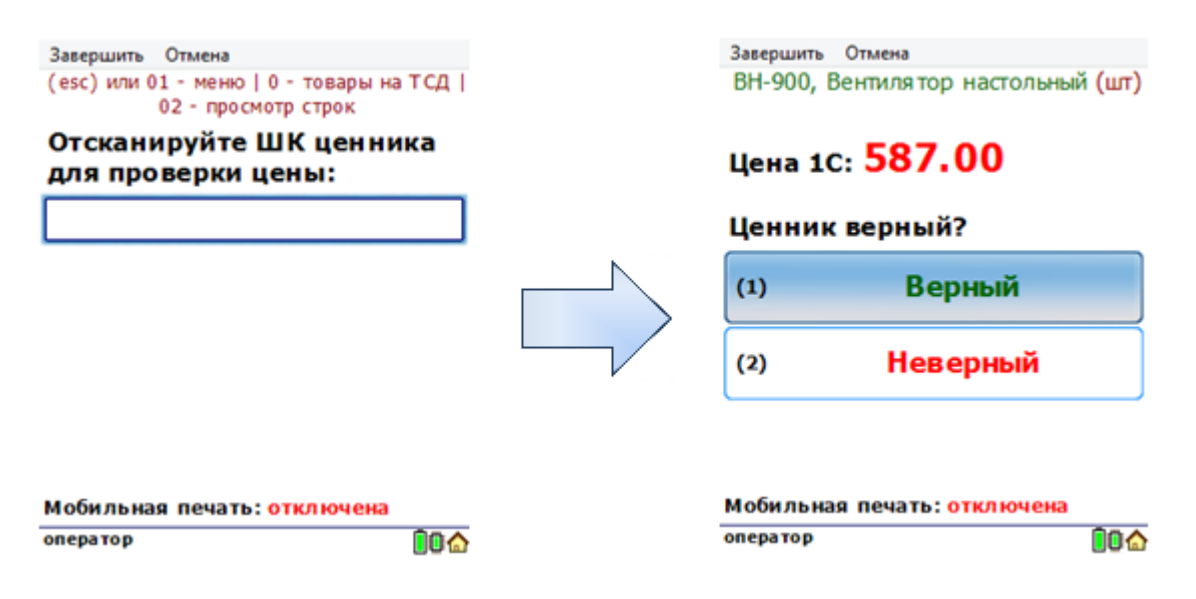

Переоценка может производиться как на одном, так и на нескольких [ТСД](https://www.cleverence.ru/hardware/mdc/) одновременно. После завершения, данные со всех [ТСД](https://www.cleverence.ru/hardware/mdc/) легко загружаются в 1С (если требуется для выбранного режима переоценки) с помощью внешней обработки, входящей в комплект драйвера.

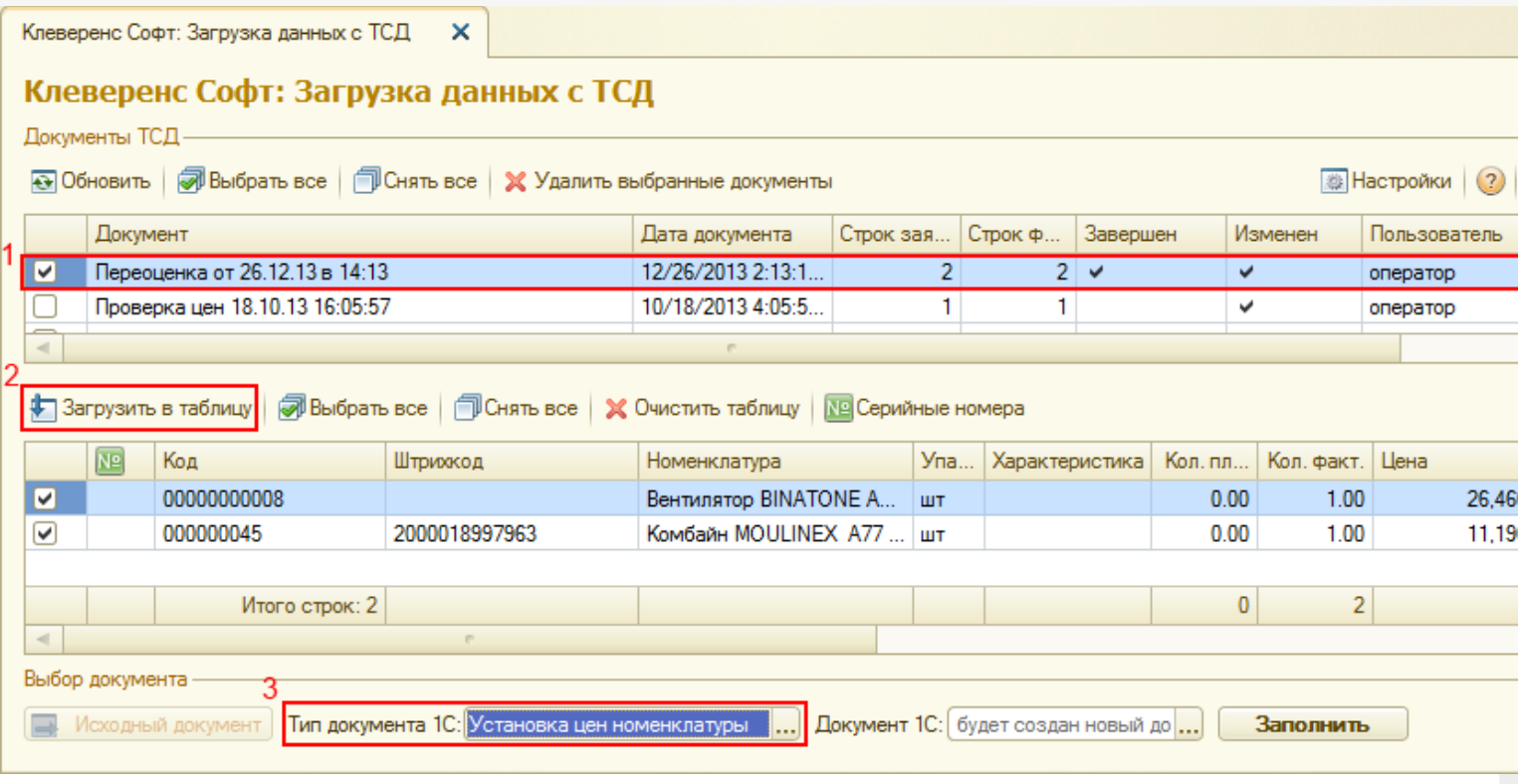

CLEVERENCE.RU — 3/4

Для загрузки документа нужно:

Выбрать документ(1);

Загрузить в таблицу (2);

Выбрать тип документа 1С (3) и сам документ, если не выбирать документ 1С, в который будет произведена загрузка, то создастся новый автоматически.

Чтобы новые цены сохранились, документ необходимо провести.

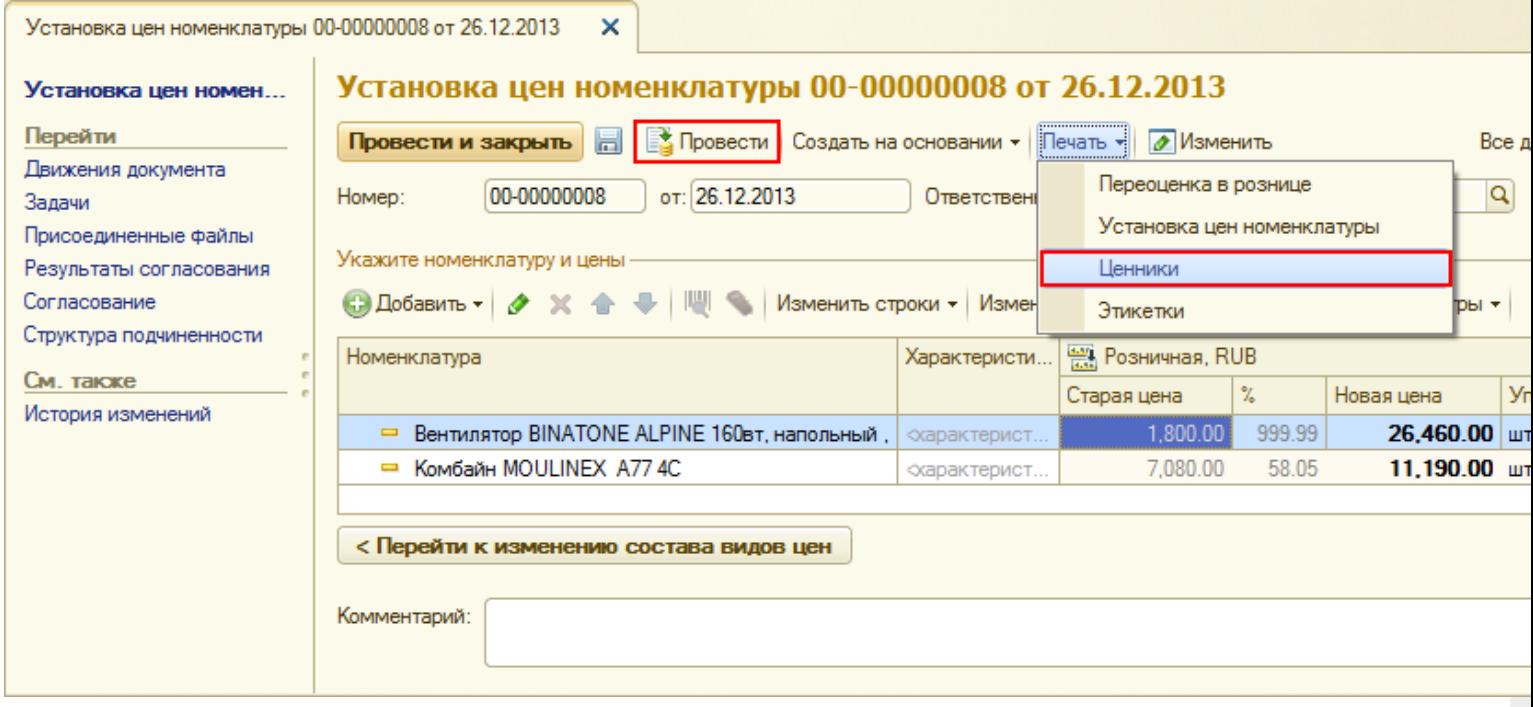

После этого можно напечатать ценники с новой, назначенной в процессе переоценки на [ТСД](https://www.cleverence.ru/hardware/mdc/) ценой, если ранее ценники не были напечатаны на [мобильном](https://www.cleverence.ru/hardware/printers/) принтере.

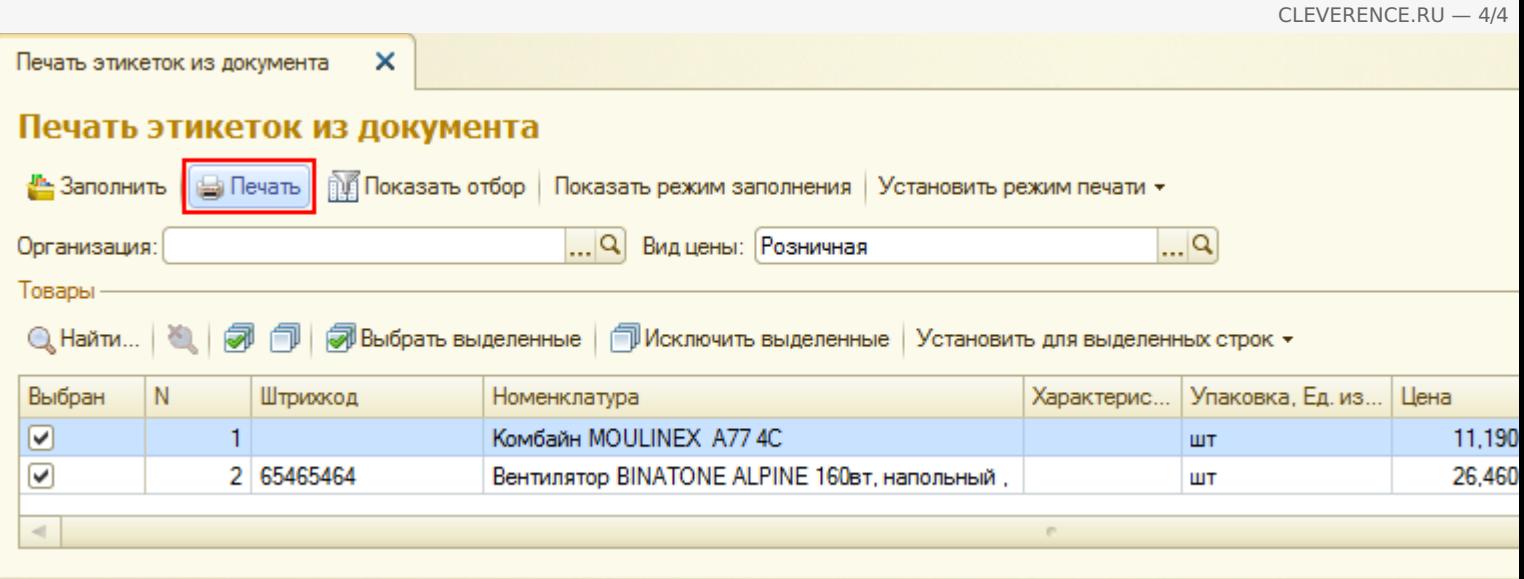

Операция поддерживается во всех совместимых конфигурациях для «1С: Предприятие 7.7» и «1С: Предприятие 8» без внесения изменений в конфигурацию. Со списком совместимых конфигураций можно ознакомиться на страницах драйверов (Батч, Wi-Fi, Wi-Fi ПРОФ).

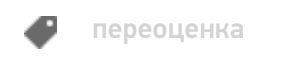

# Не нашли что искали?

 $\odot$ Задать вопрос в техническую поддержку